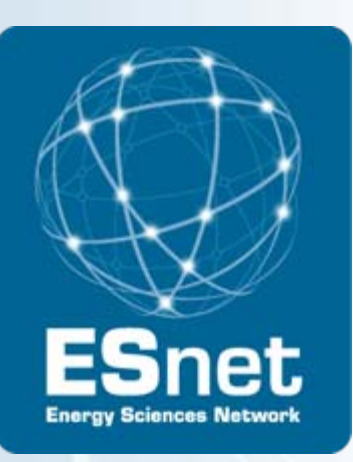

# Using Graphite to Visualize Network Data

Jon Dugan <<u>[jdugan@es.net](mailto:jdugan@es.net)</u>>

Summer ESCC 2010, Columbus, OH

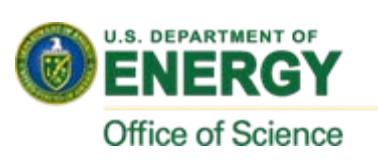

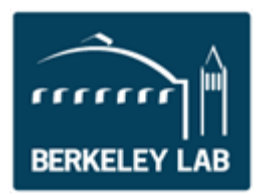

# ESnet Statistics Overview

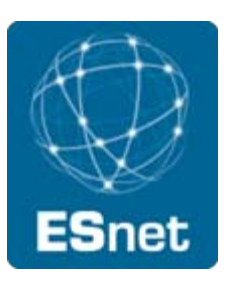

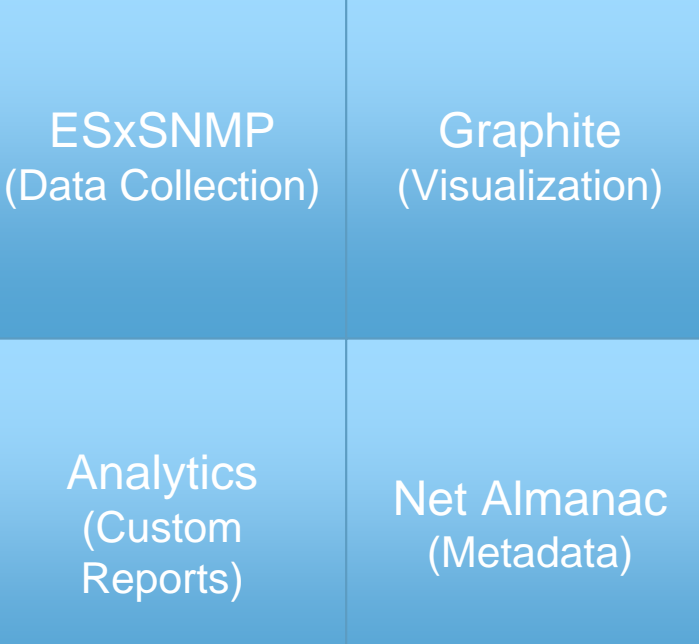

**Lawrence Berkeley National Laboratory U.S. Department of Energy | Office of Science**

## What is Graphite?

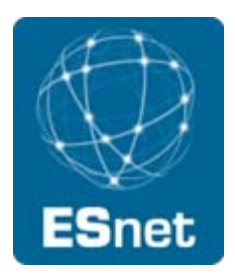

### "**Enterprise scalable realtime graphing"**

- Developed by Orbitz for visualizing internal performance data
- Open source: <https://launchpad.net/graphite>
- Has own RRD like database called Carbon
- **RRD Compatible**

#### ESxSNMP Integration

- via REST interface
- **Easy integration, Graphite is well written**

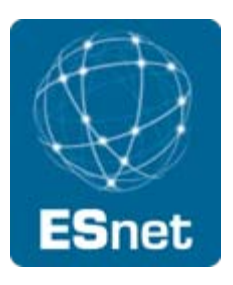

# What is available through Graphite?

All publically available interface data

- Traffic in/out
- Errors (in testing)
- Discards (in testing)

What isn't there?

- Private peerings
- Some internal infrastructure

# Data Aggregation

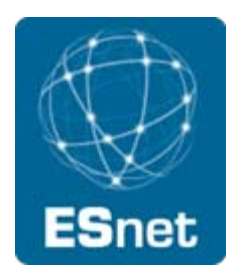

For longer time ranges the data points are aggregated together

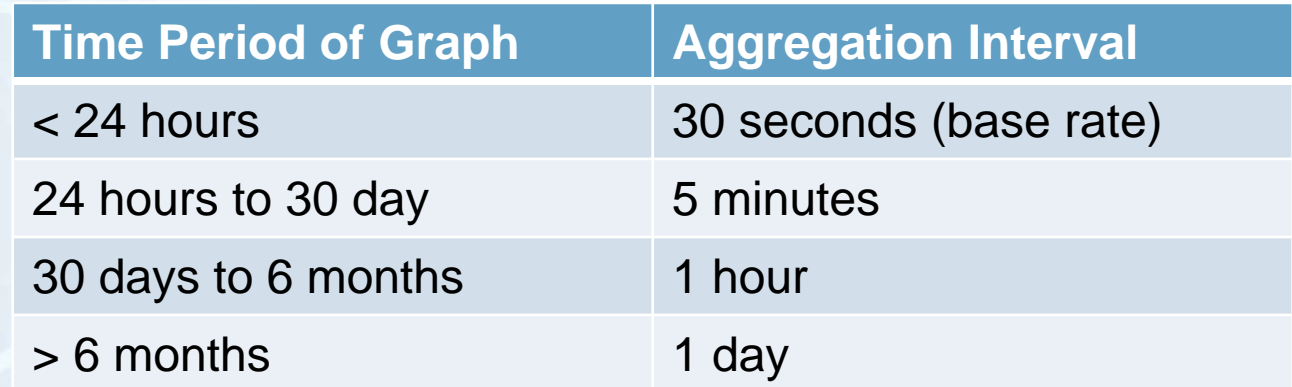

# **Capabilities**

Basic plotting of data Saving of graphs Exporting of raw data Applying functions to transform data

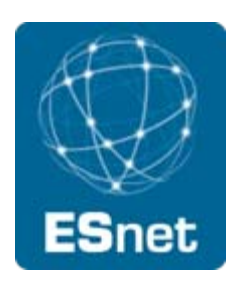

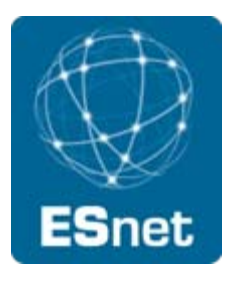

## Live Demo

Demo showing the use of the Graphite interface

**Lawrence Berkeley National Laboratory U.S. Department of Energy | Office of Science**

## Graphite accounts

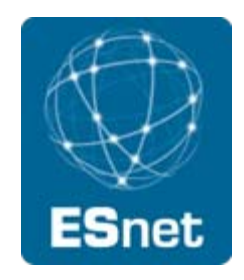

- Anyone from an ESnet site can have a Graphite login
- Allows you to save your custom graphs (and that's all)
- Send me an mail to get an account (jdugan@es.net)
- As we get a bit further with our new web rollout we'll have a integated, single sign on solution using some form of federation (eg. Shibboleth, OpenID)

# Relative versus Absolute Time

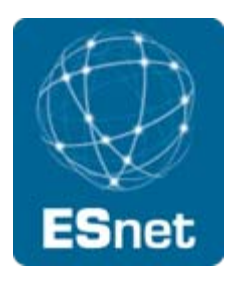

### Relative, "Date for the last …"

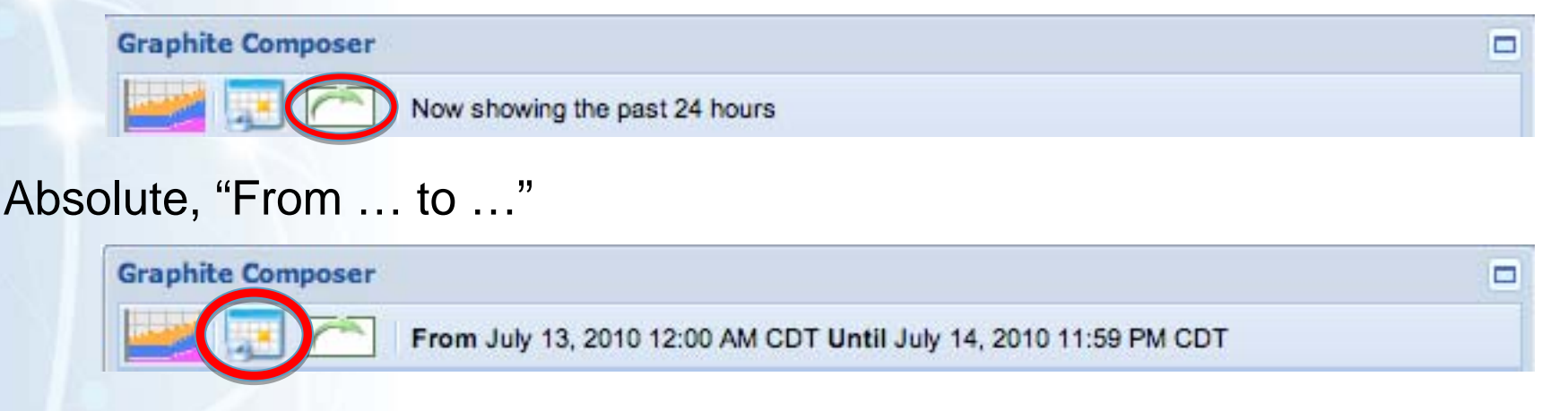

#### Usage Suggestions

- Absolute is good for looking at specific events
- Relative is good for looking at what's happened recently
- Important to pick the right one when saving graphs

## Raw data

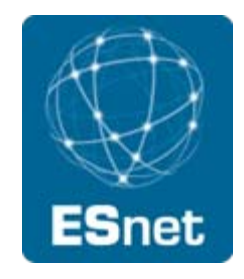

The 'Raw Data' link will give you the raw data for the graph Format

- One line per data source
- variable,start\_time, end\_time, interval|data0,…,dataN
- Example:
	- clev-cr1/interface/xe-0\_0\_0.0/in,1278947430,1279033830,30|1637878470.93,28369.3 333333,24090.6666667,23144.8,30200.0,23412.5333333,…,
- Time stamps are seconds since the unix epoch
- Delivered as a downloaded file called graphite\_data.txt

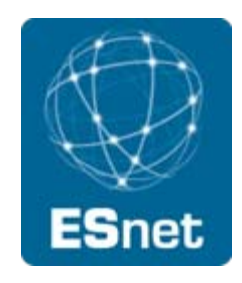

Graphite allows you to build graphs through structured URLs

Example

• [https://stats1.es.net/graphite/render/?target=clevcr1.interface.xe-](https://stats1.es.net/graphite/render/?target=clevcr1.interface.xe-0_0_0@0.in&target=clev-cr1.interface.xe-0_0_0@0.out)[0\\_0\\_0%400.in&target=clev-cr1.interface.xe-0\\_0\\_0%400.out](https://stats1.es.net/graphite/render/?target=clevcr1.interface.xe-0_0_0@0.in&target=clev-cr1.interface.xe-0_0_0@0.out)

Available options:

• <http://graphite.wikidot.com/url-api-reference/>

Command line tool (shell script) available, just ask

# Upcoming Features and Improvements

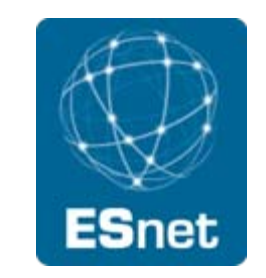

Integration with My ESnet portal Clearer x axis labels (aka week 37 isn't very intuitive) Add date/time range to graphs Right edge artifacts

What else?

What would make this more useful for you?

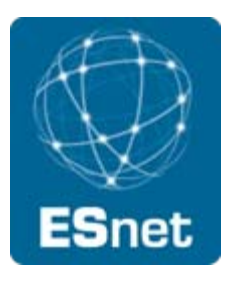

# **Questions?**

**Graphite: <https://stats.es.net/graphite/>**

**Email: [jdugan@es.net](mailto:jdugan@es.net)**

**Follow us: <http://esnetupdates.wordpress.com>, <http://www.twitter.com/esnetupdates>**